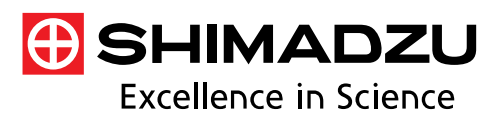

**Application** 

**No. A595** 

**News** 

光吸収分析

# LabSolutions™ UV-Vis のスペクトル評価 機能を用いた自動車用遮光フィルムの合否 判定

紫外可視分光光度計は、様々な業界において原料の受入検 査や製品の品質検査にルーチンで使用されています。建築業 界や輸送機器業界では、窓ガラスの紫外光/可視光透過率を 判断する基準として紫外可視分光光度計が使われています。 しかし、これら製品の検査を実施するには、取得したデータ を用い、作業者が特定ピークを読み取る、もしくは複数ピー クの吸光度比を算出するなどして、その物質の良否を判断す る作業が必要となり、作業者の負担となっていました。

LabSolutions™ UV-Vis ソフトウェアには、品質検査を効率 的に行えるスペクトル評価機能が標準搭載されており、スペ クトル測定後のピーク検出や数値算出等の解析及び合否判 定を自動で行うことができます。

ここでは、市販の自動車用遮光フィルムを例に、スペクト ル評価機能による合否判定例をご紹介します。

M. Maruyama

## ■スペクトル評価機能

スペクトル評価機能は、測定結果に対してあらかじめ登録 した解析を自動で行い、その結果(評価値)に対して合否判 定を行うことができる機能です。図 1 にスペクトル評価の詳 細設定画面を示します。

評価項目には測光値、最大値、最小値、ピーク、バレイな どがあり、これらを単独で利用したり、組み合わせることに よって様々な評価に対応することが可能です。

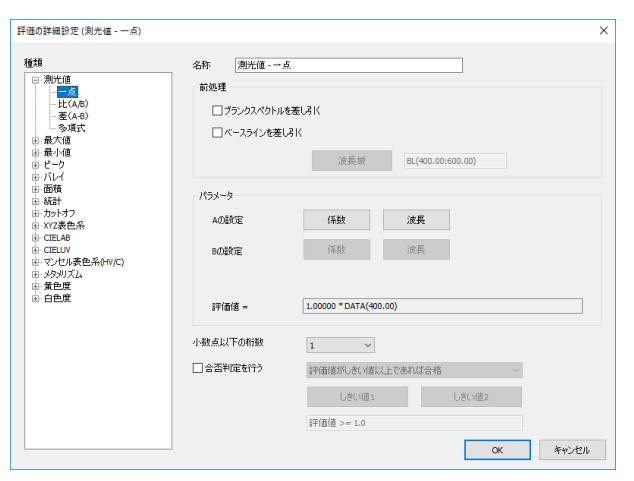

図 1 スペクトル評価の詳細設定画面

#### ■ 自動車用遮光フィルムの透過率試験

自動車用部品として、紫外光及び可視光を遮光するフィル ムが販売され、紫外から可視領域の光を遮ることで座席に降 り注ぐ強い日差しや紫外線をカットします。今回、紫外線を 98 %以上カットする市販の自動車用遮光フィルム 2 種類を 用意し、ガラスに貼り付けた場合の透過率を確認するために スライドガラスに貼り付けて測定を行いました。また、対照 実験としてスライドガラスのみの透過率測定も行いました。 図 2 に測定試料の外観を示します。

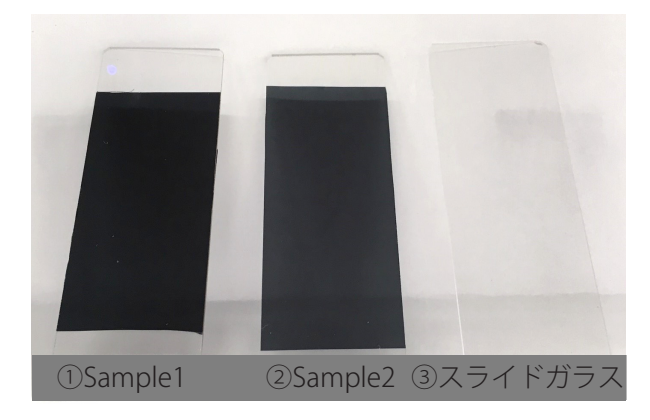

図 2 測定試料の外観

各試料の紫外領域(270~350 nm)において、透過率が 2 % 以下であるか確認しました。

LabSolutions UV-Vis のスペクトル評価機能を用いて測定 を行いました。使用した装置は紫外可視分光光度計 UV-1900 です。図 3 に装置の外観を、表 1 に測定条件を示します。

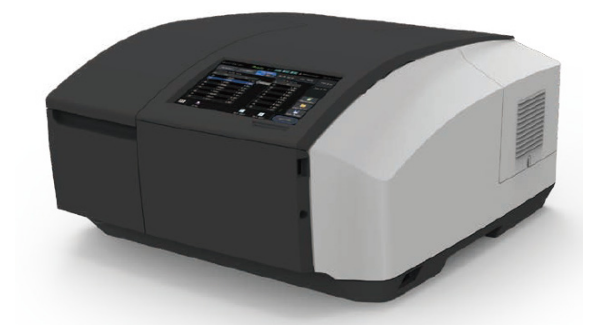

図 3 紫外可視分光光度計 UV-1900

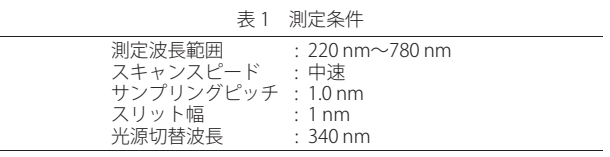

はじめに、スペクトル評価項目を設定します。本機能では、 複数の項目を設定し、同時に評価することができます。

スペクトル評価の詳細設定画面を図 4、拡大図を図 5 に示 します。今回の試料では紫外領域(270~350 nm)での透過 率が 2 %以下を示せば合格と判断します。

まず、種類から「最大値 - 一点」を選択(1)とます。 次に、パラメータより検出する最大値の波長域を設定(2) します。ここでは、270~350 nm と入力しました。「合否判 定を行う」にチェックを入れて(③)判定基準を設定し、プ ルダウンから「評価値がしきい値以下であれば合格」を選択

(④)します。最後に、判定したい範囲をしきい値 1 として 2%を設定 (5) します。

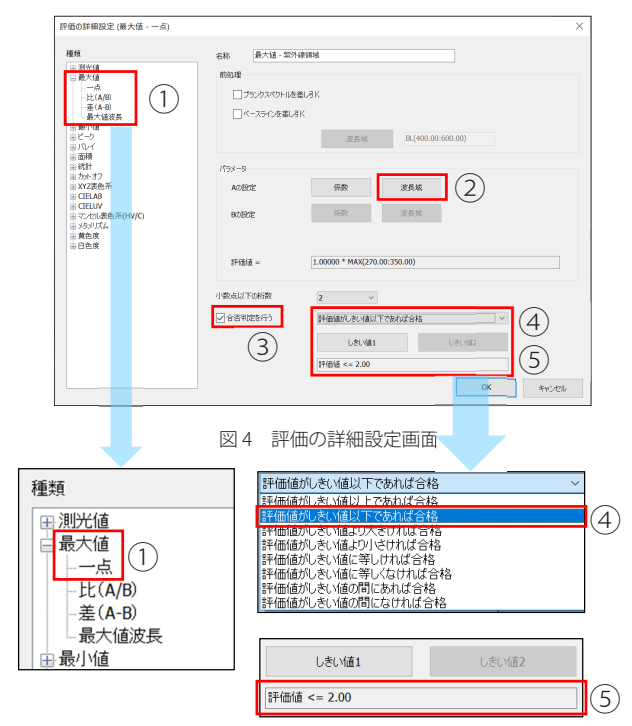

図 5 評価の詳細設定画面の拡大図 ①評価の種類 ④評価の条件 ⑤しきい値の設定

最後に OK ボタンを押すと、図 6 に示すようにスペクトル 評価項目が設定されます。

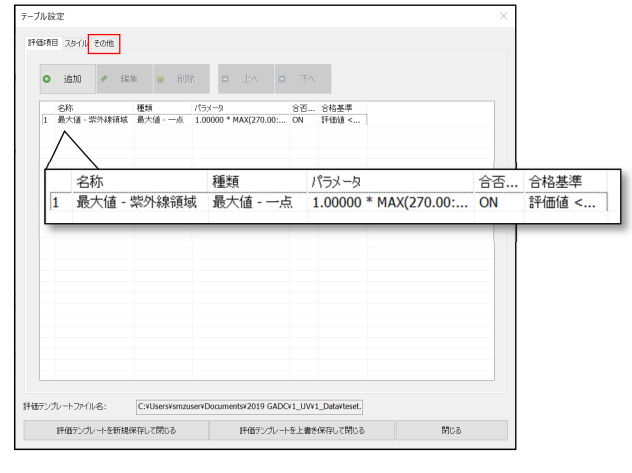

図 6 自動車用遮光フィルムの評価項目一覧

図6の「その他」タブを開き、「測定後、データを自動的に 評価テーブルに追加する」にチェックを入れておくと、スペク トル取得後に自動で合否判定が行われます(図 7)。また、評 価テンプレートを保存することにより、テンプレートを読み 込むだけで、同じ試験をいつでも実施することが可能です。

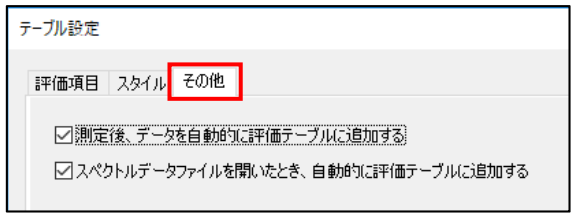

#### 結果

各試料の透過スペクトルとスペクトル評価結果を図 8 に 示します(図 9 は評価結果の拡大図です)。Sample1、2 で は紫外領域における透過率の最大値がそれぞれ 0.1 %、0.4 % と 2 %以下のため、評価項目に対し「PASS(合格)」と表示 されています。一方で、スライドガラスのみ測定した場合で は紫外領域でも光が透過するため「FAIL(不合格)」と表示 され、テーブルが赤色で表示されています。

評価結果のテーブルでは、設定した評価基準から外れた場 合にはカラム色が変更され、一目で合否を確認することがで きます。また、このテーブル情報はコピー&ペーストや「エ クセル転送」機能を用いることにより、その他のアプリケー ションへの貼り付けが可能となるため、様々なレポート作成 に対応することができます。

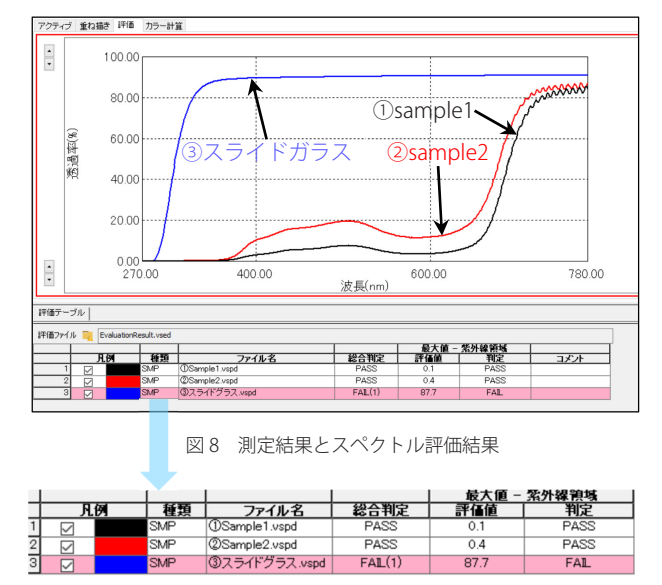

図9 スペクトル評価結果の拡大図

### まとめ

今回は、LabSolutions UV-Vis ソフトウェアのスペクトル評 価機能を用いることにより、自動車用遮光フィルムの紫外領 域の透過率が基準値以下であることを効率的に判定する事 例を紹介しました。この機能を用いれば、様々な品質検査を 効率的に実施することが可能になります。

LabSolutions は、株式会社 島津製作所の日本およびその他の国における 商標です。

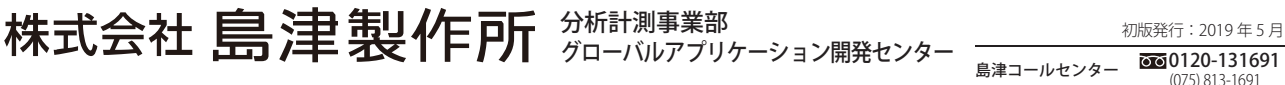

※本資料は発行時の情報に基づいて作成されており、予告なく改訂することがあります。 改訂版は下記の会員制 Web Solutions Navigator で閲覧できます。

https://solutions.shimadzu.co.jp/solnavi/solnavi.htm

会員制情報サービス「Shim-Solutions Club」にご登録ください。 https://solutions.shimadzu.co.jp/ 会員制 Web の閲覧だけでなく、いろいろな情報サービスが受けられます。

図7 その他タブ